# Gestión de mis recibos

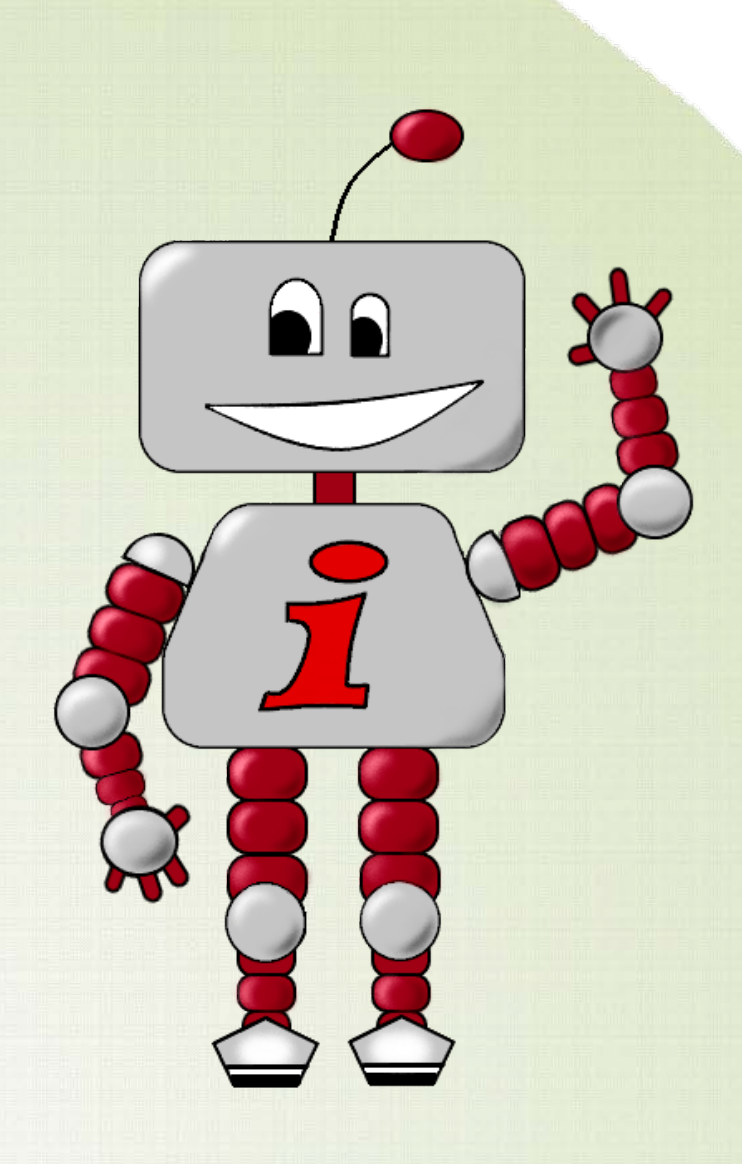

# https://www.ucm.es/ucm-en-linea UCM online

# Acceso a los servicios en línea de la Universidad Complutense de Madrid

**Entrar en** 

**GEA-UCMnet** 

## Sede electrónica

- Servicio de Administración Electrónica Obtención de certificado electrónico
- Correo electrónico Acceso al correo electrónico complutense
- Campus Virtual

Herramienta de apoyo en linea a la actividad formativa.

- Portal del Investigador PI
- Mi Cuenta

Acceso a tu cuenta personal en la Biblioteca UCM

GEA - UCMnet

Cestión Académica

Biblioteca de Software UCM

## • Portal Digital Complutense

Portal de documentación científica, docente y académica

Complumedia

Gestor Multimedia UCM

Aplicaciones móviles

Aplicaciones móviles UCM

- **Cestión de incidencias informáticas** Atención al usuario
- Solicitud de servicios Cuentas de usuario, aulas de telepresencia, espacios web, retransmisiones, etc.
- Carné UCM Tarjeta Chip Toda la información sobre la identificación electrónica complutense
- Autoservicio del empleado Acceso al autoservicio del empleado
- Gestión de Identidad (IDM) Cestión de Identidad
- Activación de cuenta UCM (identificador) Desde esta página puede activar su identificador de la UCM (ucmID).
- Perfil de Contratante Contratos
- GIPE UCM

Cestión Integral de Prácticas Externas

**Eventos UCM** 

Herramienta para realización de congresos y jornadas, con gestión de inscripción, resúmenes, pagos...

Ayuda - FAO

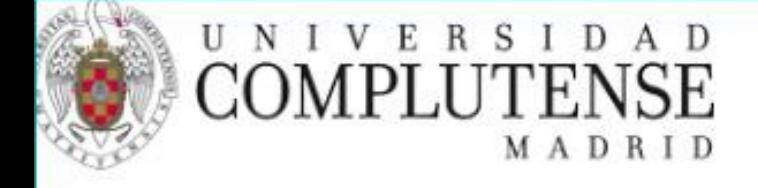

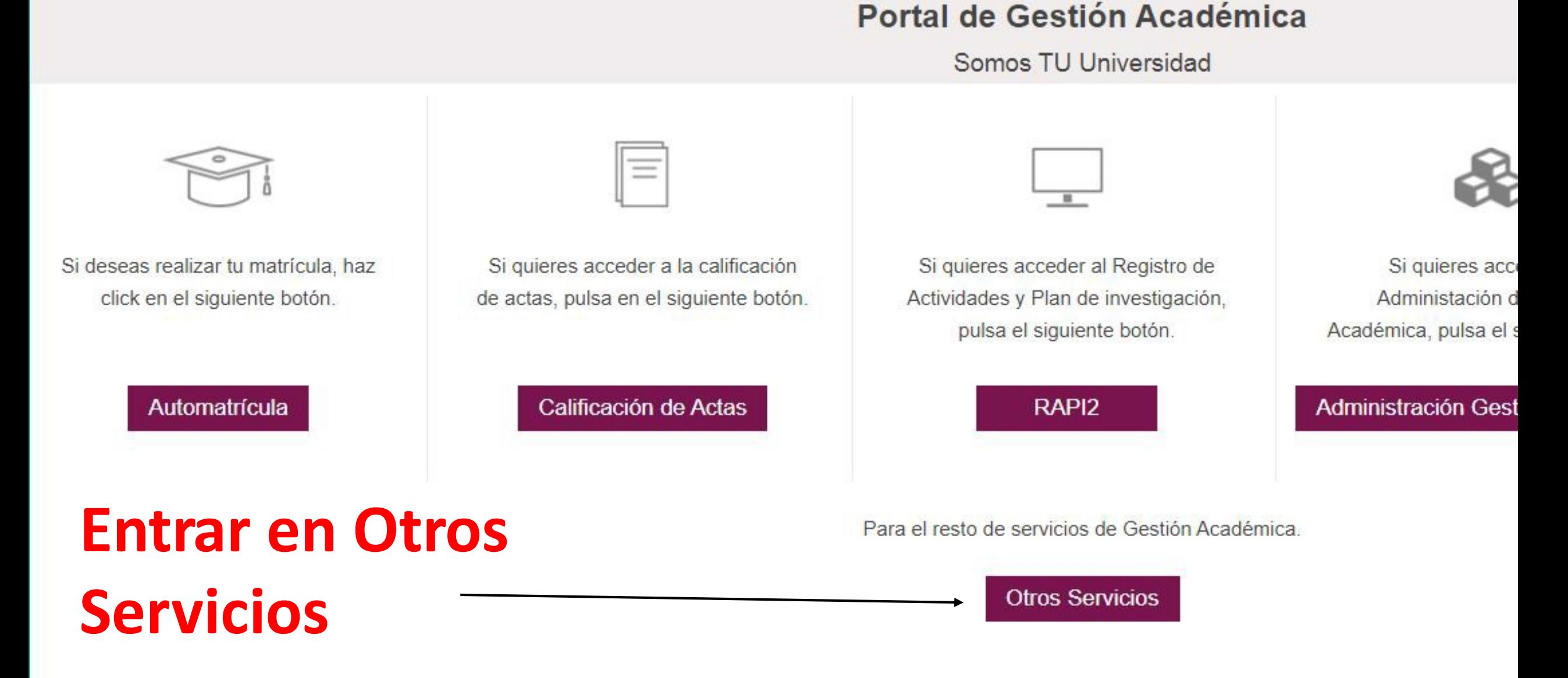

### Datos personales

**Datos Académicos** 

**Matrícula** 

Mi Cita Previa de matrícula

Automatricula

Mi resumen de matrícula y recibos

Gestión de mis recibos

**Estudiantes de Doctorado** 

**★** Oferta educativa

Solicitudes

somos TU Universidad

Portal de Gestión Académica

Aviene / Notificaciones

# Normas matrícula

# Pinchar en Matrícula y Gestión de mis recibos

IMPORTANTE: antes de comenzar tu automatrícula es conveniente que consultes la normativa específica que publica tu ce su web

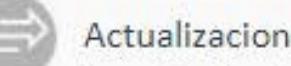

## Actualizaciones del portal

Las actualizaciones de mantenimiento en la aplicación de Gestión Académica, se realizarán los jueves en horario de 5:00 h carácter general. Rogamos disculpes las molestias

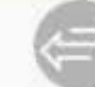

Borrador de certificado académico

Puedes obtener un borrador de tu certificado académico si seleccionas el Menú de Datos Académicos, opción Mi expedier Descargar Certificado

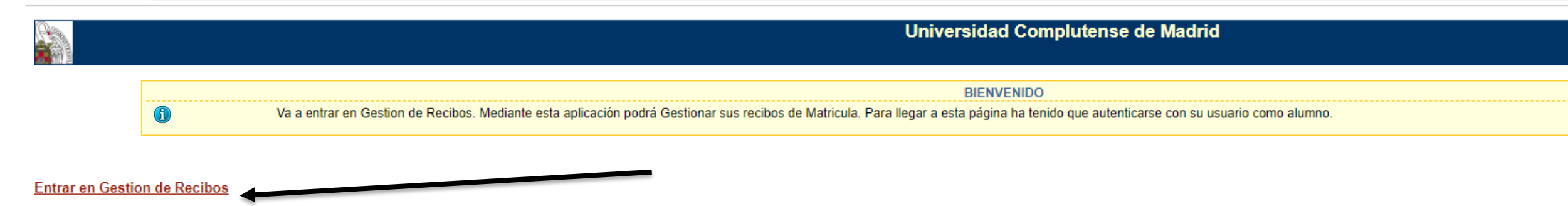

#### Bienvenida/o a la Universidad Complutense de Madrid

A través de estas páginas podrá realizar la Gestión de Pagos con esta Universidad.

En la parte superior puede consultar la ayuda de la página en la que se encuentre.

Cuando desee abandonar la aplicación pulse el enlace 'Desconexión' en la parte superior derecha para desconectar su sesión con seguridad

Pulse Planes Matriculados para seleccionar el Plan de Estudios cuyos recibos desea gestionar en los pagos de matrícula.

· Pago de matrícula de enseñanzas oficiales y propias

· Prematrícula de Máster Oficial / Reserva de matrícula de Títulos Propios / Pagos de la Casa del Estudiante / Solicitud de expedición de títulos propios

Selección de idioma: Español

#### Está en: > Inicio > Matriculas > Recibos de matrícula

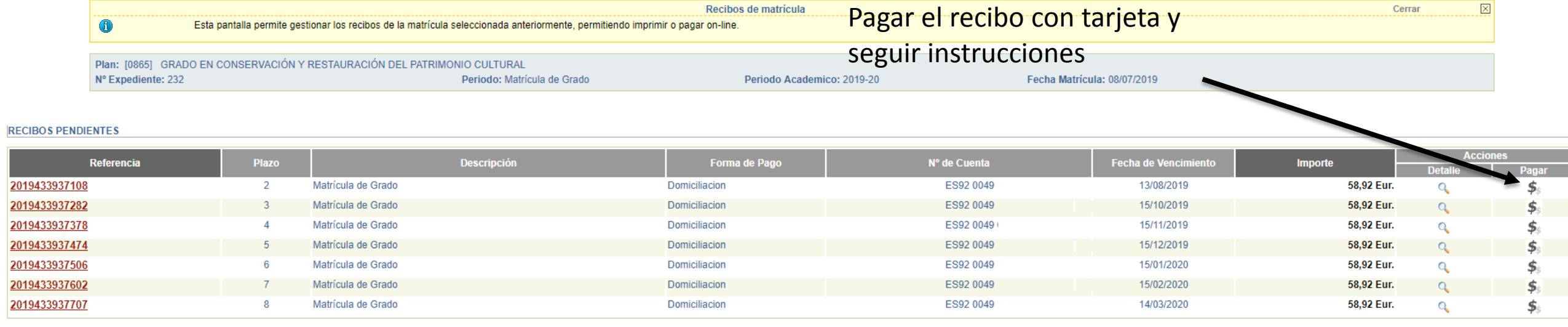

#### **RECIBOS PAGADOS**

L

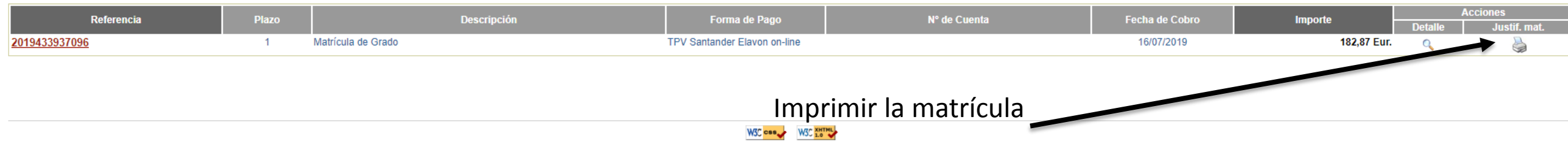